# *C10 -* wypełnienia, jednobarwne, tonalne, gradientem, postscriptowe

Pracę swoją zapisz wg schematu: C10\_Nazwisko\_Imię

#### **Ćwiczenie 10a – Wypełnianie jednolite**

Za pomocą wypełnienia jednolitego stwórz koła RGB stosując wartości dokładne (np. dla koloru czerwonego [255,0,0] w przestrzeni RGB):

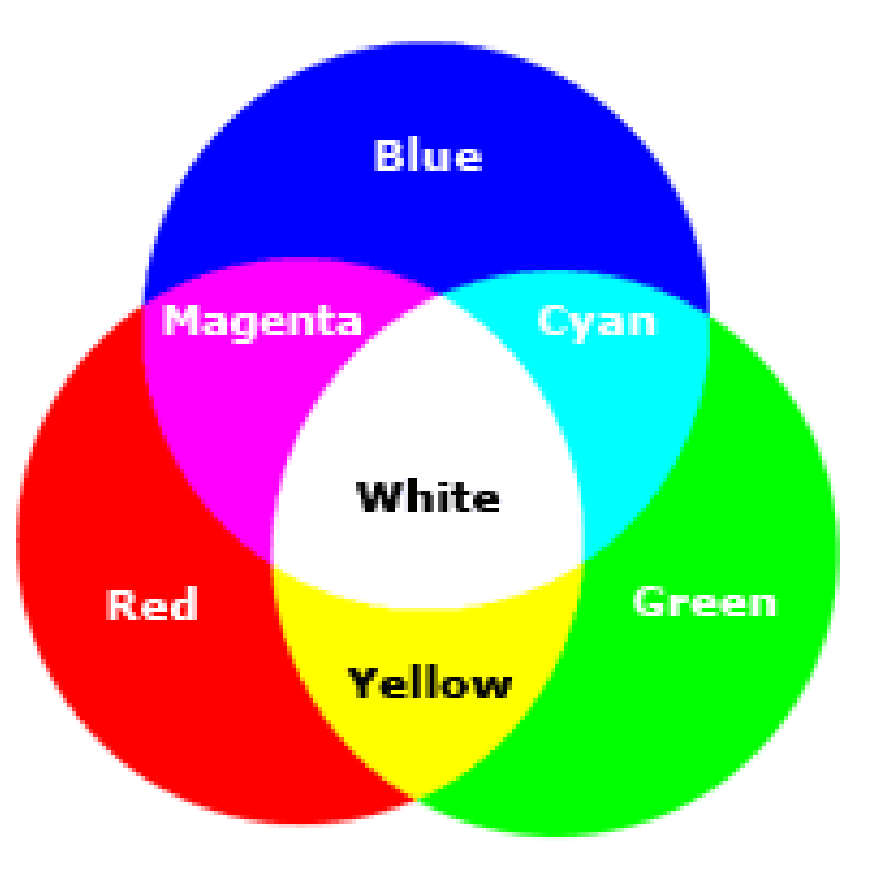

Nie stosuj przezroczystości, skorzystaj z narzędzia Kształtowanie > Część wspólna.

### **Ćwiczenie 10b – wypełnienie tonalne**

Dodaj nową stronę w pliku, na którym pracujesz. Stosując wypełnienia tonalne spróbuj odtworzyć poniższe tło:

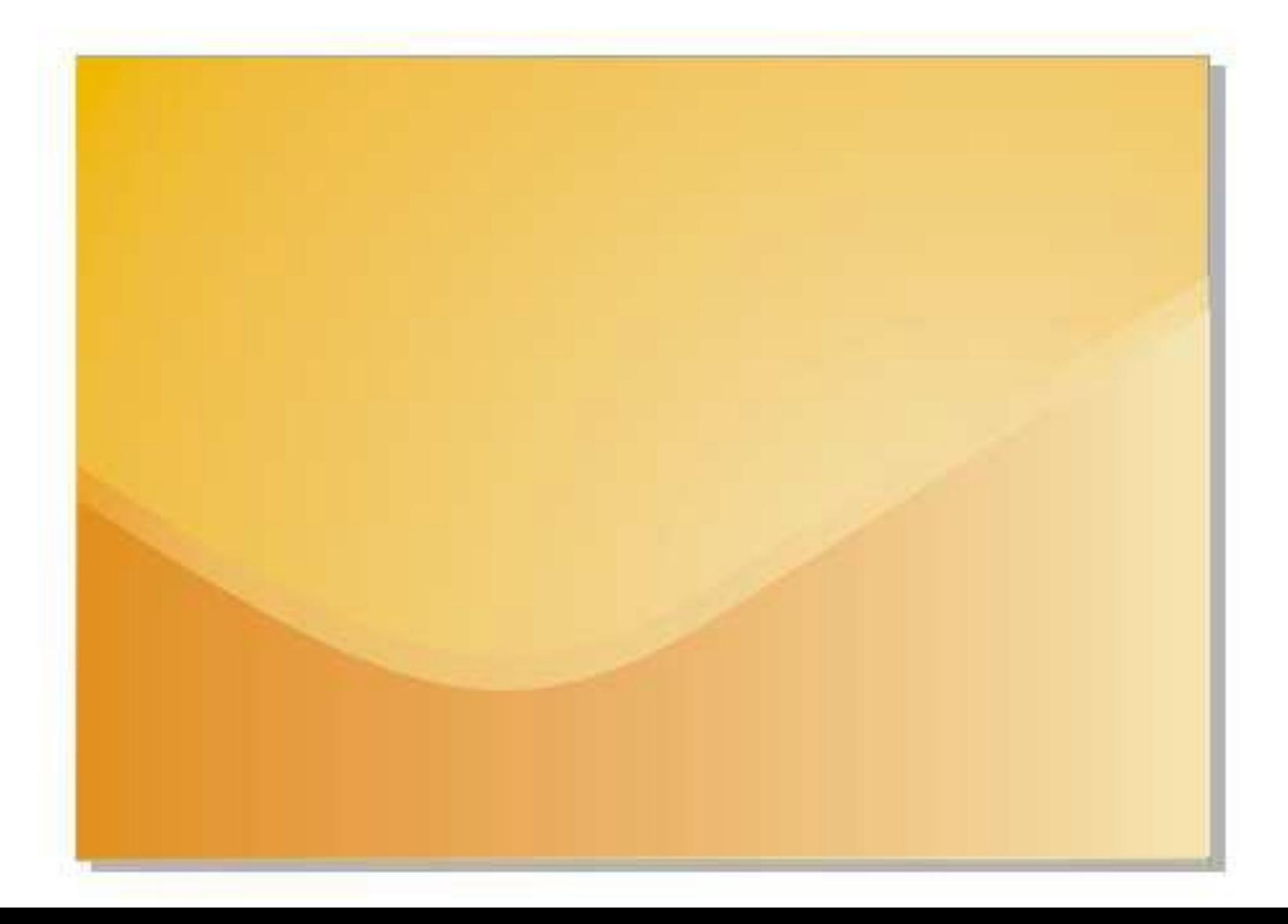

## **Ćwiczenie 10c – wypełnienie deseniem**

Dodaj nową stronę w pliku, na którym pracujesz. Spróbuj odwzorować tekst wraz z wypełnieniem deseniem:

Następnie spróbuj wykonać rysunek techniczny: **Podpowiedzi:**

- utwórz pomocnicze prowadnice

- trzymając wciśnięty Shift spróbuj narysować okrąg (czym różni się ta metoda rysowania od rysowania okręgu bez wciśniętego Shift?)

#### **Ćwiczenie 10d – wypełnienie postscriptowe**

Dodaj nową stronę w pliku, na którym pracujesz. Wykorzystaj projekt z ćwiczenia 4, tym razem wypełniając odpowiednie elementy wypełnieniem postscriptowym

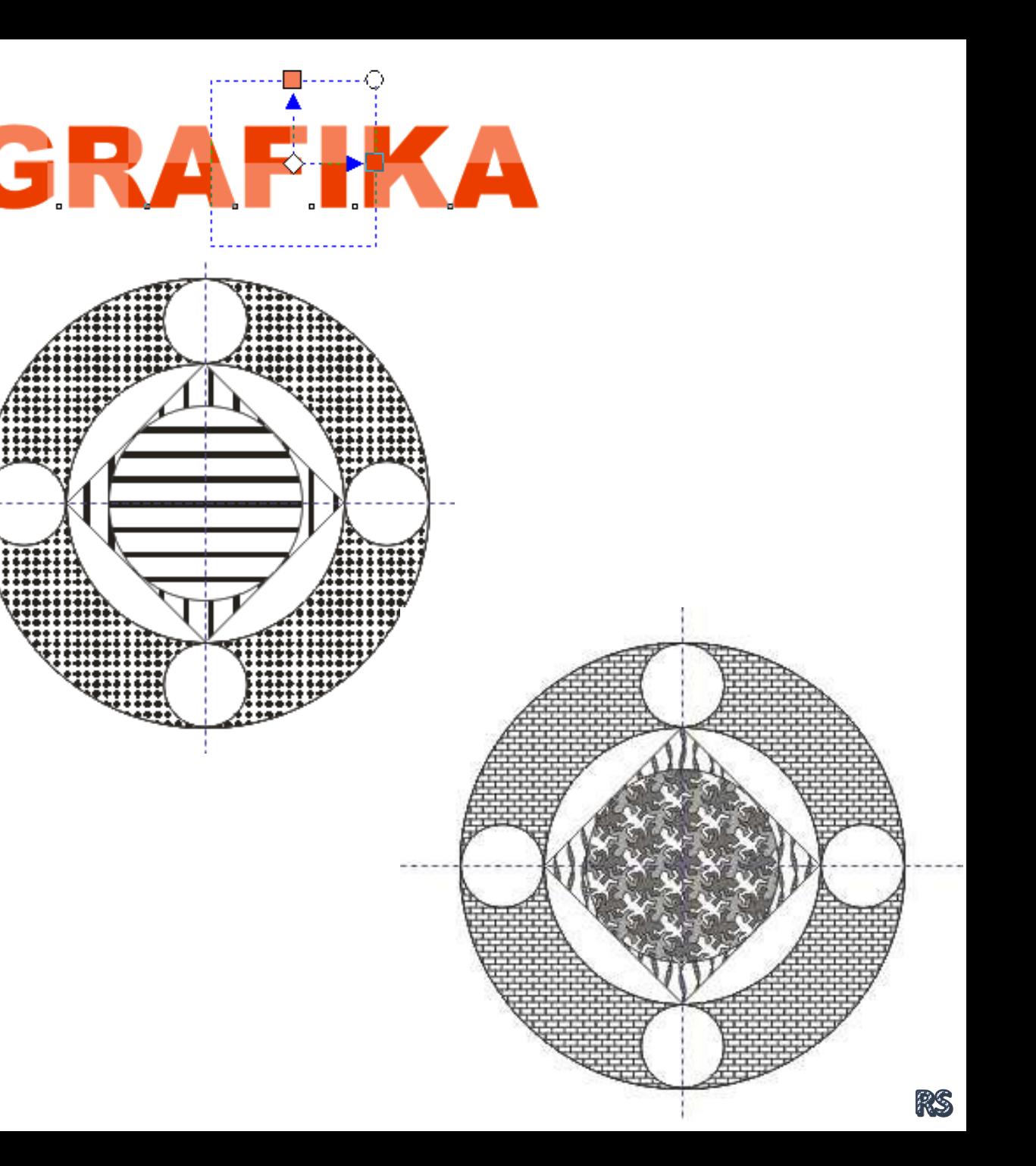